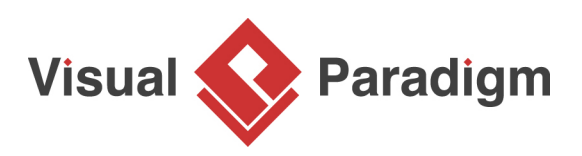

# **How to Design REST API?**

Written Date : March 23, 2015

**RE**presentational **S**tate **T**ransfer, an architectural style that can be used in building networked applications, is becoming increasingly popular nowadays. Many leading vendors have opened the doors of their services to developers, providing them with restful accesses to different web services.

This tutorial shows how to design REST API with Visual Paradigm. The generation of API (code and library) and API documentation will also be covered.

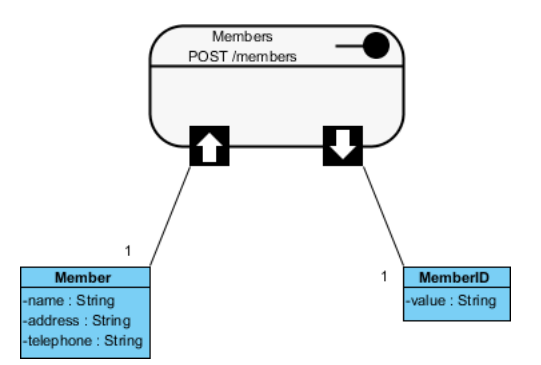

In this tutorial, we will use a simple membership registration service as an example to show how to design the REST API for such a service.

## **Designing REST API**

- 1. The design of REST API has to done in a Class Diagram. To create a Class Diagram, select **Diagram > New** from the toolbar.
- 2. In the **New Diagram** window, select **Class Diagram** and click **Next**.

3. Enter Membership Registration API Design as diagram name.

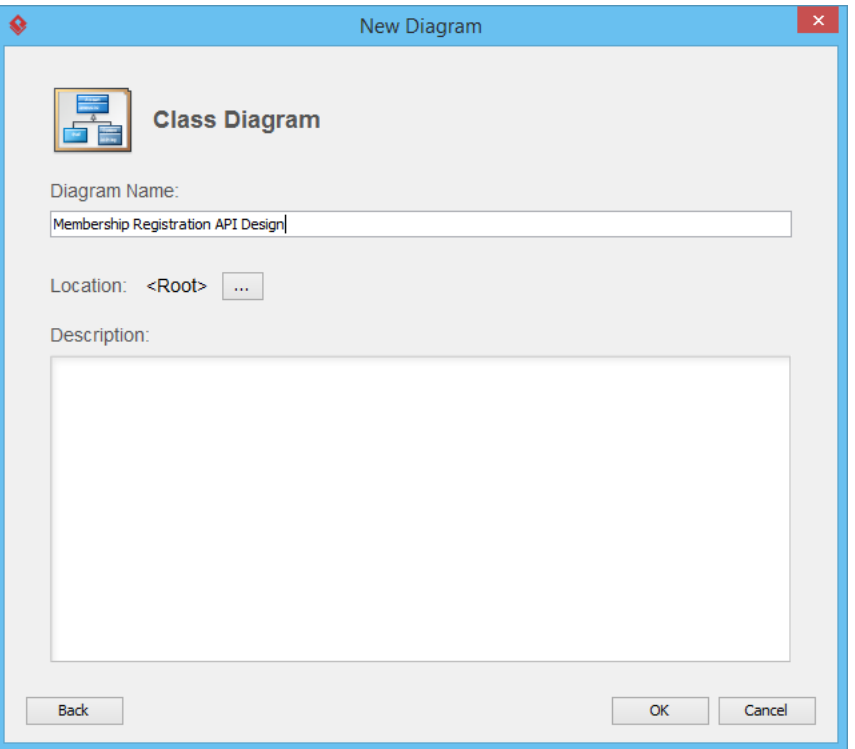

- 4. Click **OK** to confirm.
- 5. Select **REST Resource** in the diagram toolbar.

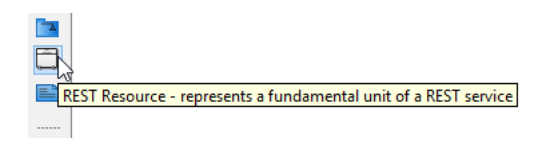

6. Click on the diagram to create a REST Resource and name it Members.

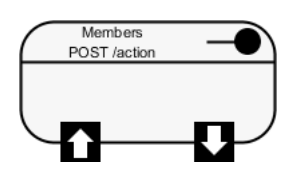

A REST resource is the fundamental unit of an API that conforms to REST, which is what we called a REST API. It is an object with a URI, the http request method, associated parameters and the request/response body. Each of the REST resources represents a specific service available on the path specified by its URI property. Therefore, if you want to model multiple services, please draw multiple REST resources

7. Right-click on the Members REST Resource and select **Open Specification...** from the popup menu.

https://www.visual-paradigm.com/tutorials/rest-api-example-simple-registration-service.jsp Page 2 of 15

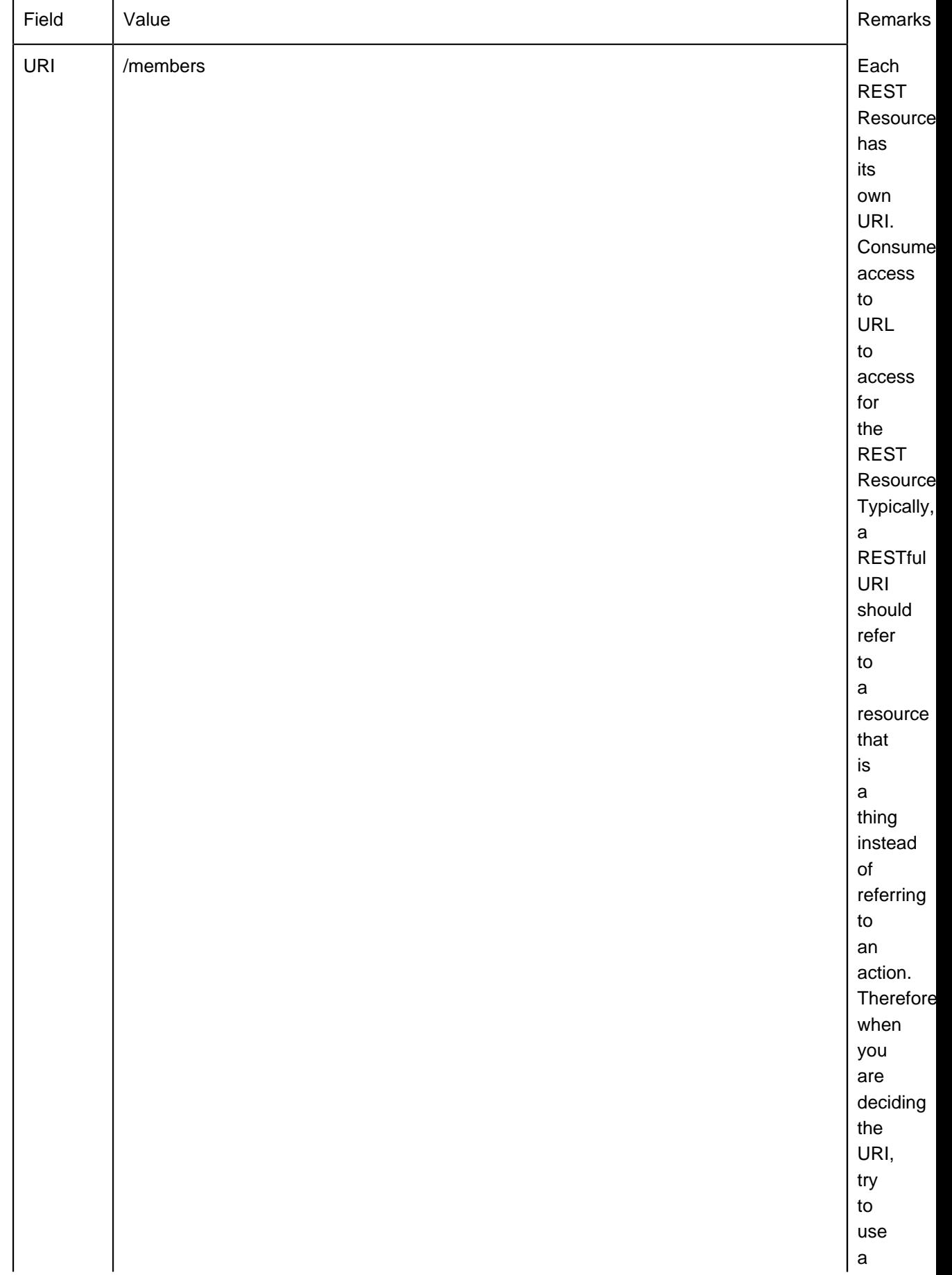

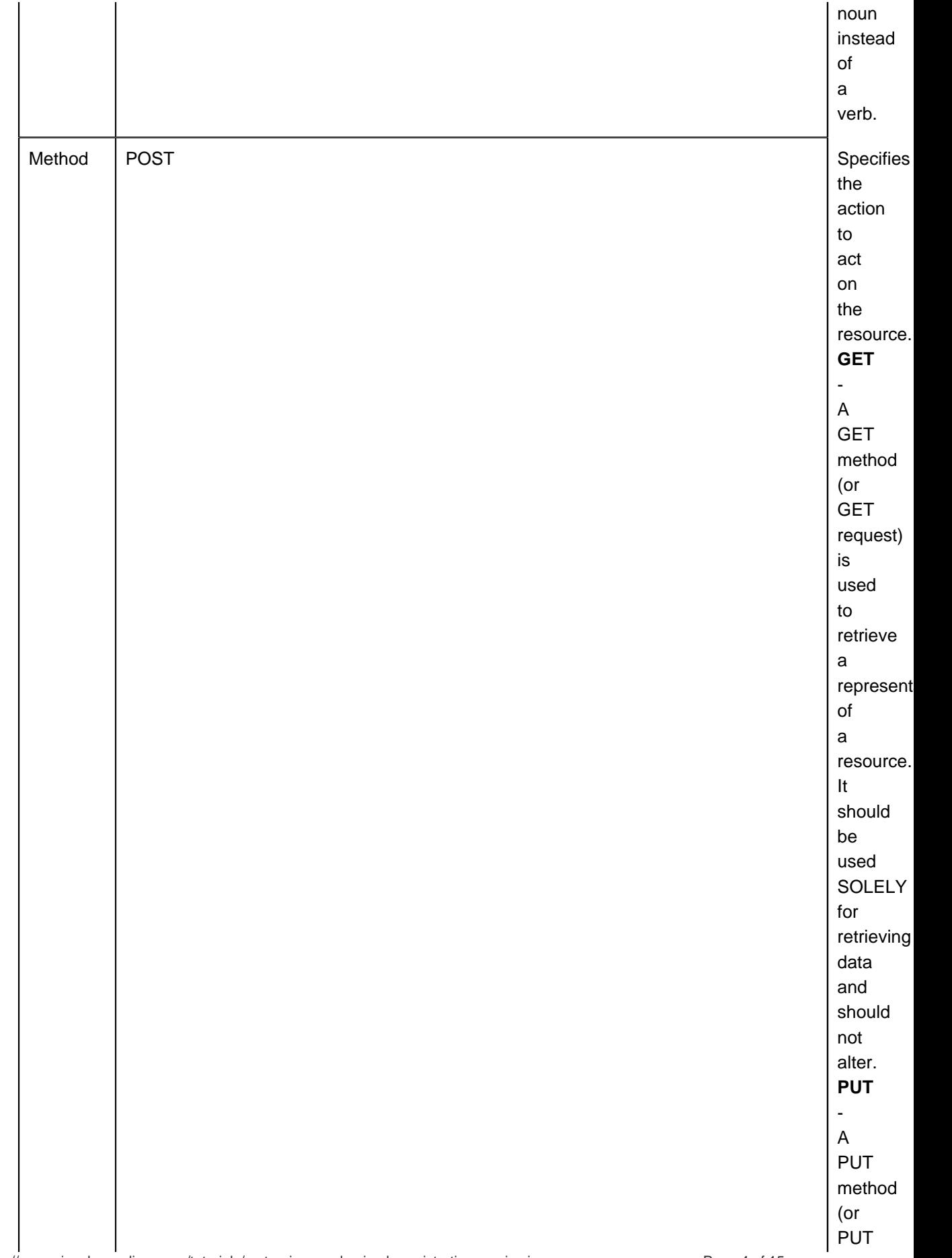

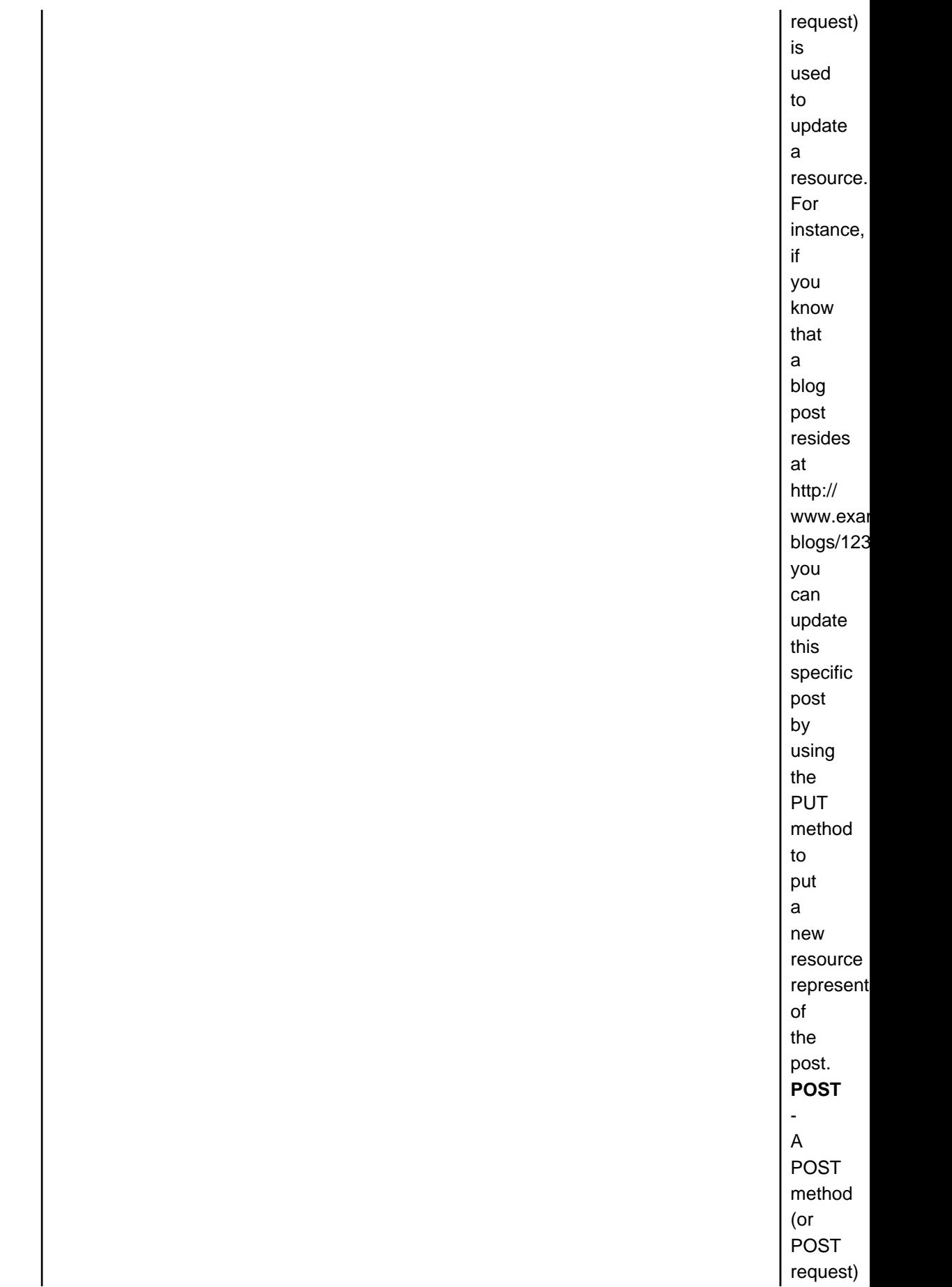

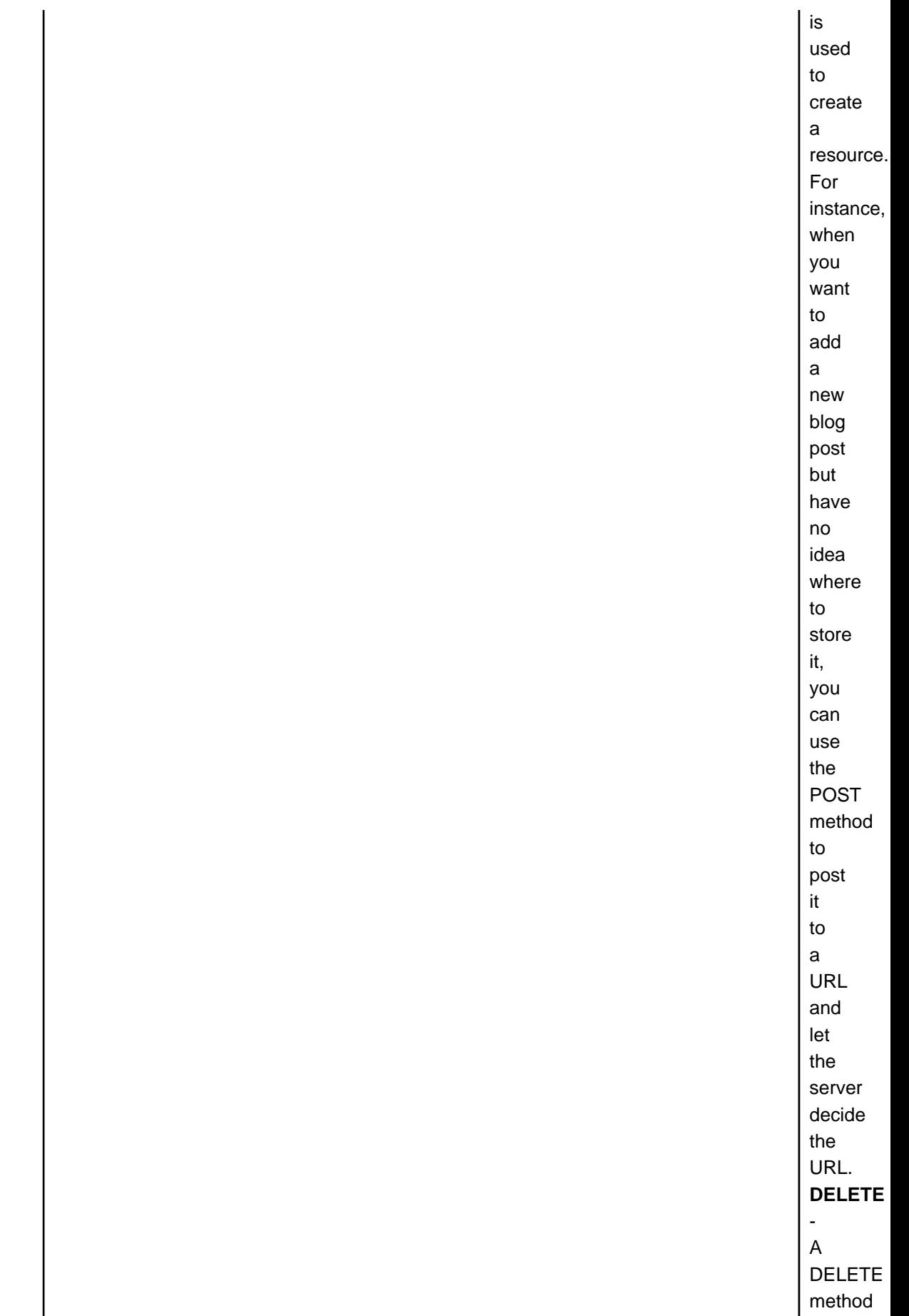

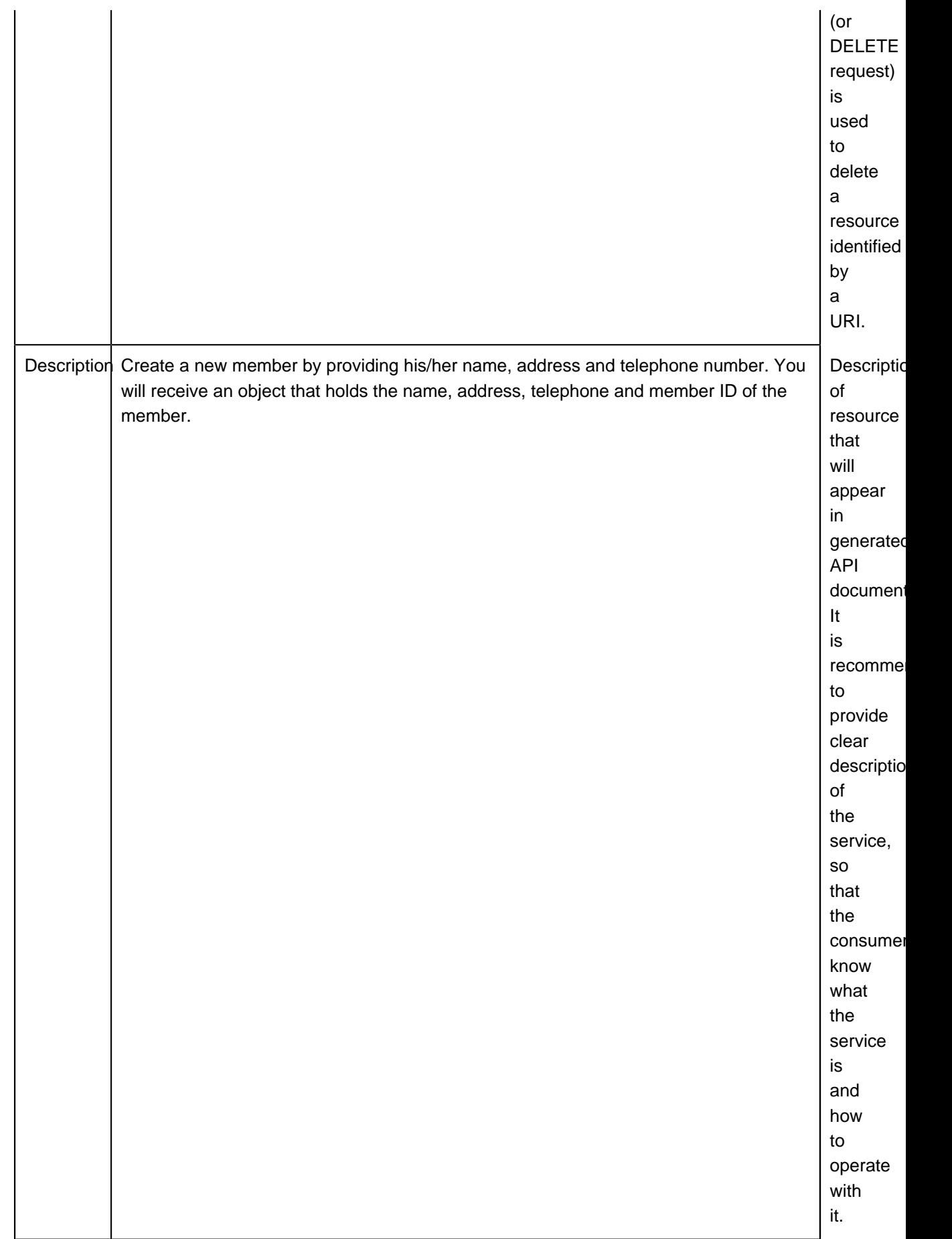

- 9. Click **OK**.
- 10. Let's say membership registration requires users to provide information like name, address and telephone. In API level, these are the parameters required by the service and should be provided by the consumer of the service. Let's represent this in our design. Move your mouse pointer over the **REST Request Body** icon and drag out the **Resource Catalog** button at top right.

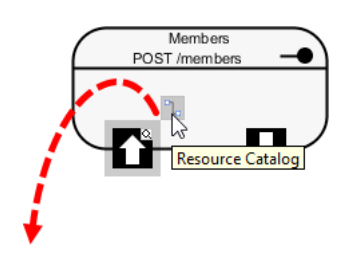

11. Release the mouse button and select **Association -> One Class** from Resource Catalog.

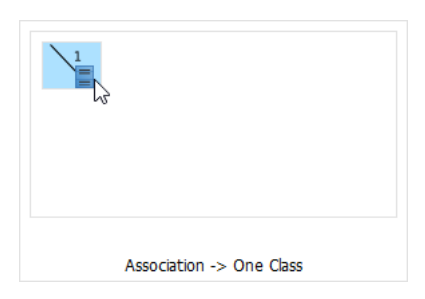

12. Name the class Member.

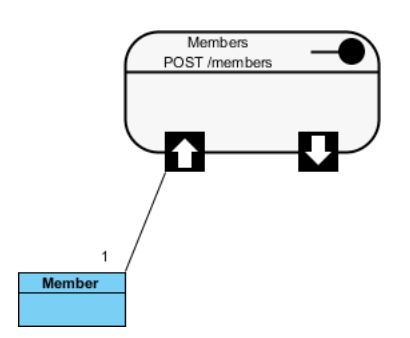

13. Add three String attributes into the Member class as parameters - name, address and telephone.

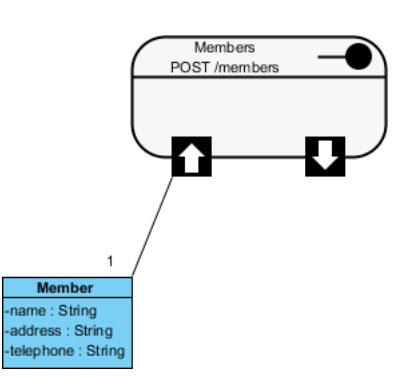

14. Enter the description of the three attributes. You can enter the description in the description editor or in the attribute specification window (Right-click on an attribute and select **Open Specification...** from the popup menu). The description entered will be presented in the API documentation.

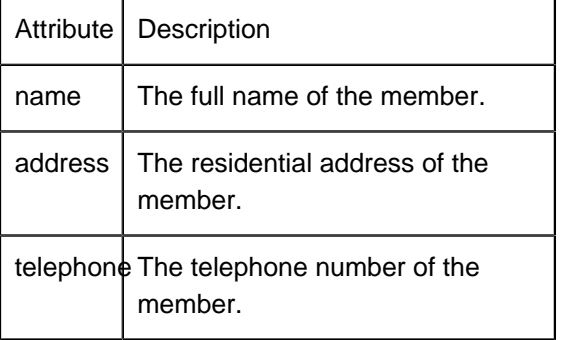

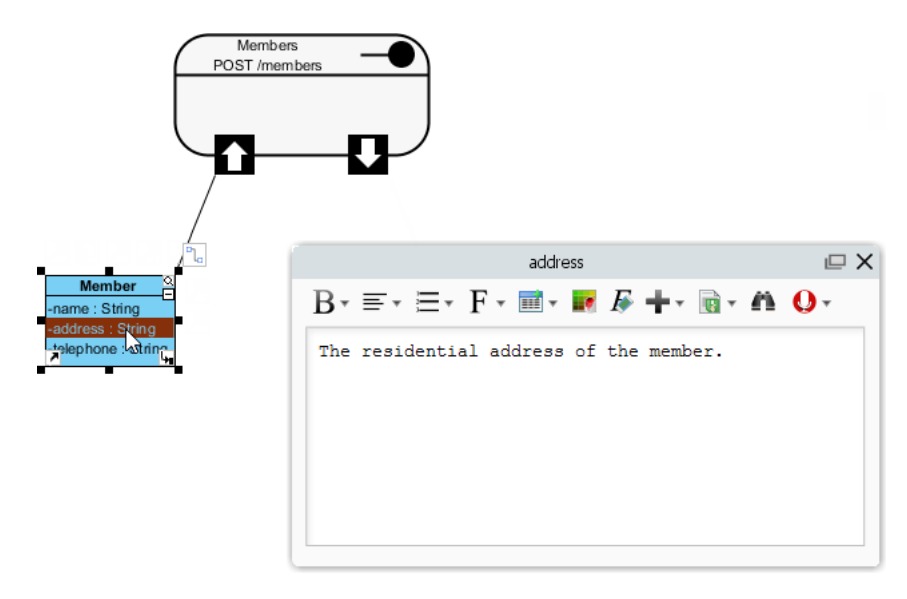

That's all for the request part. You are free to create a more complex structure by creating more associated classes, but normally you don't need to do this. Now, let's move on to the response part.

15. Value(s) to be returned by server, if any, is modeled via the **Response Body**. Let's say a member ID will be returned by the server upon the creation of membership. Move your mouse pointer over the **REST Response Body** icon and drag out the **Resource Catalog** button at top right.

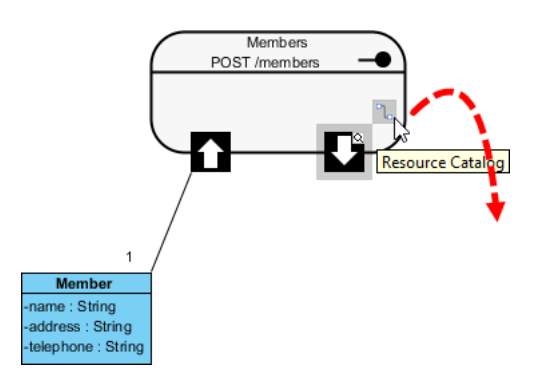

16. Release the mouse button and select **Association -> One Class** from Resource Catalog.

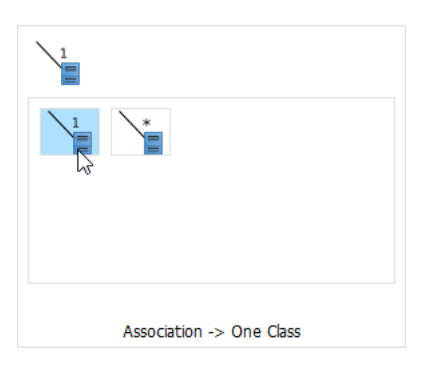

Note: If the service will return an array of objects, select **Association -> Many Class** instead.

17. Name the class MemberID.

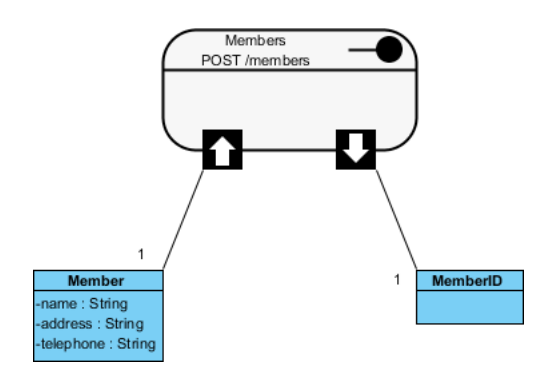

## 18. Add a String attribute value.

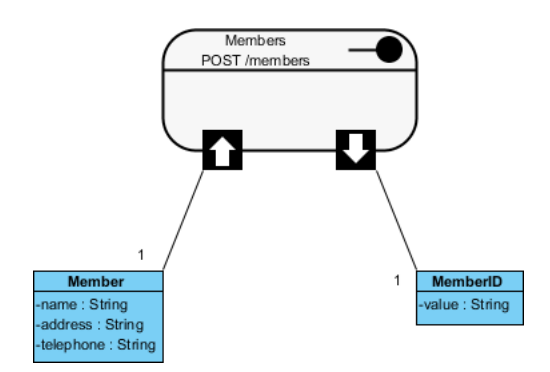

19. Enter the description of the value attribute: The member ID.

### **Specifying the Request and Response Header and Example**

A HTTP message consists of a HTTP request line, a collection of header fields and an optional body. In order for consumers to access a REST Resource, you have to specify the request headers and request (body) example. The request header and example specified will be presented in the generated API documentation. Consumer can then follow the documentation in using the API.

- 1. Right-click on the Members REST Resource and select **Open Specification...** from the popup menu.
- 2. Open the **Request Body** tab.
- 3. Enter the **Header**:

content-type: application/ ison authorization: Bearer mytoken123

4. Enter the **Example** in JSON:

```
{
"name" : "Peter",
"address" : "100, Happy Valley",
"telephone" : "12345678"
}
```
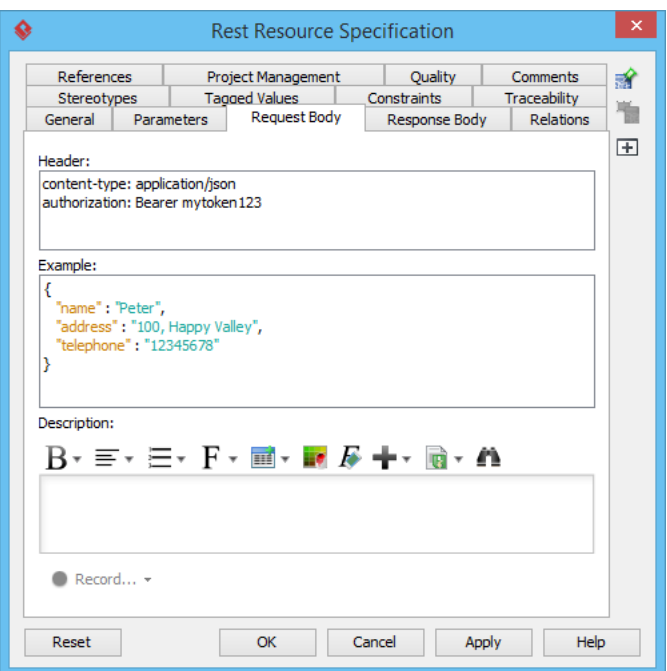

- 5. Open the **Response Body** tab.
- 6. Enter the **Header**:

content-type: application/json; charset=utf-8 status: 200 OK ratelimit-limit: 1200 ratelimit-remaining: 1137 ratelimit-reset: 1415984218

7. Enter the Example in JSON:

{ "MemberID": { "value": "MB-3001" } }

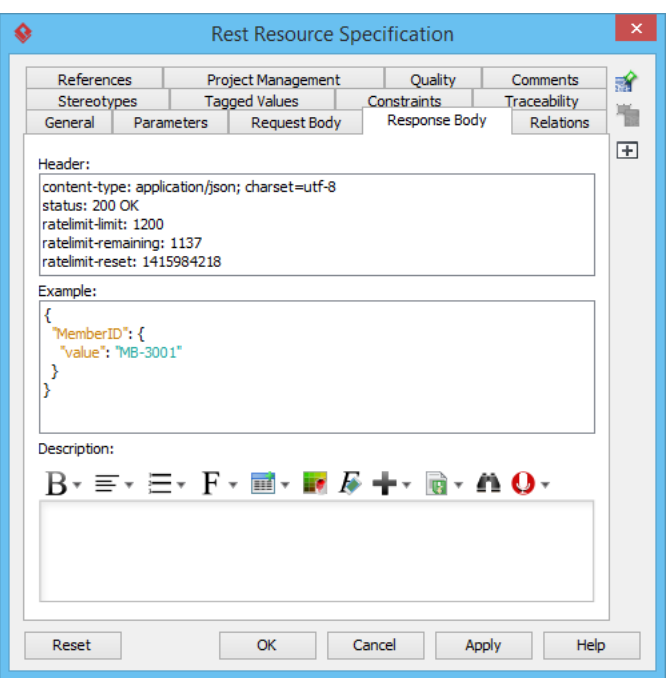

8. Click **OK** to confirm the changes.

## **Generating REST API and API Documentation**

Once you have finished the design of your REST APIs, you can generate the API and the API documentation.

- 1. Select **Tools > Code > Generate REST API...** from the toolbar.
- 2. In the **REST API** window, keep **Provider** selected for **API Type**. By doing so, you will be able to generate API documentation as well as the server sample code that guides you in programming your service (logic).
- 3. Check the Members resource to generate API.
- 4. Check **Generate API Documentation** to generate the HTML files that shows how to use the selected REST Resource(s). Supposedly, you will publish the generated API documentation in your website, so that the consumers of your service can read through it to know how to access use your APIs.
- 5. Enter your company name, which will be presented in the API documentation.
- 6. Enter the base URL of your services.
- 7. Check **Generate Sample** to generate the source code that teaches you how to program your API. The sample code is rich and informative. Therefore, instead of programming from scratch, we strongly recommend you to generate the sample code and modify its content to fit your needs.

### 8. Enter the output path of the code.

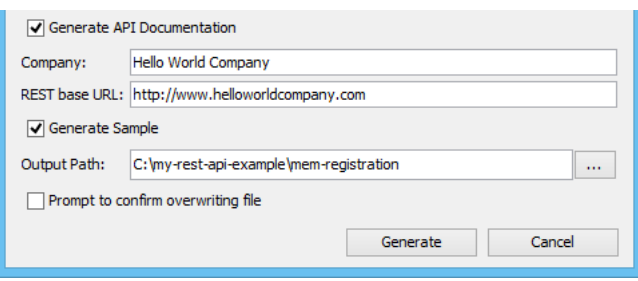

## 9. Click Generate. The following folders are generated in the output directory.

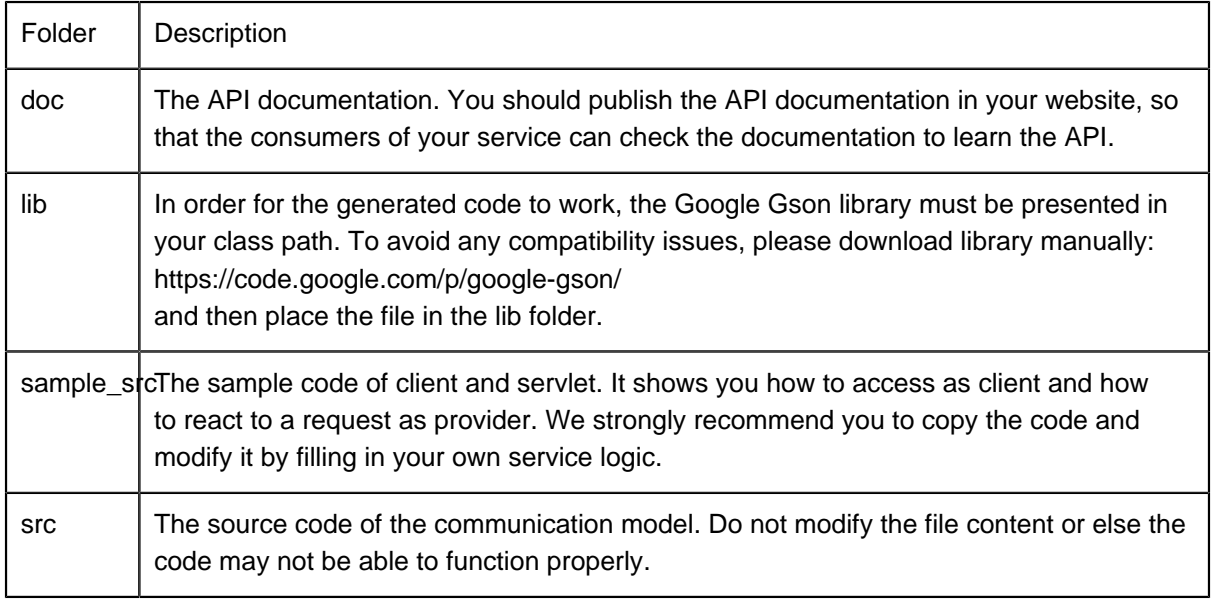

10. Open the generated API documentation and take a look. The design (image), description of parameters, request and response header and example are presented in the document.

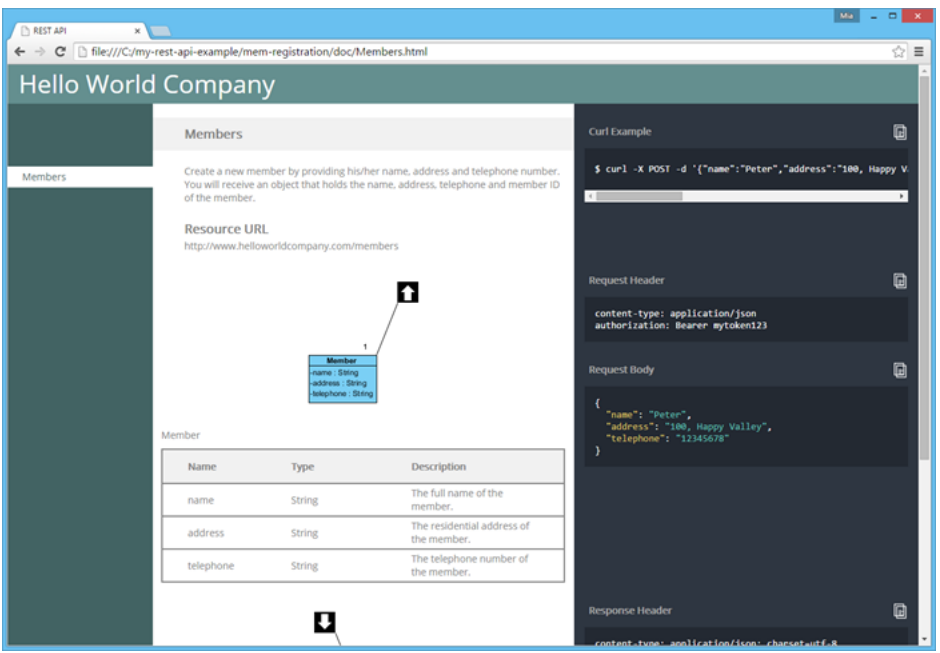

#### **Resources**

1. [Download REST API Example - Simple Registration Service.vpp](https://cdn.visual-paradigm.com/tutorials/restapiexamples_screenshots/resources/Simple Registration Service.vpp)

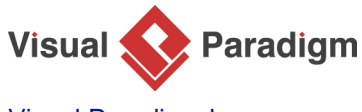

[Visual Paradigm home page](https://www.visual-paradigm.com/) [\(https://www.visual-paradigm.com/\)](https://www.visual-paradigm.com/)

[Visual Paradigm tutorials](https://www.visual-paradigm.com/tutorials/) [\(https://www.visual-paradigm.com/tutorials/\)](https://www.visual-paradigm.com/tutorials/)